$\sqrt{ }$ 1

X

.

3

## Correction TP 5 : Systèmes linéaires et matrices

Si A est une matrice et b un vecteur, alors la commande  $\vert$  linsolve $(A,-b)$  renvoie :

- **∗ LA** solution du système  $AX = b$  si le système est de Cramer.
- ∗ UNE solution du système AX = b s'il en possède plusieurs.
- ans=[ ] si le système n'admet aucune solution.

**EXERCICE 1.** Posons la matrice  $A =$  $\sqrt{ }$  $\overline{\mathcal{L}}$ 1 2 −1  $0 \t -2 \t 1$  $-1$  1 0  $\setminus$  $\left| \cdot \right|$ 

1. Écrire la matrice A en Scilab.

 $A=[[1,2,-1];[0,-2,1];[-1,1,0]]$ 

2. Écrire sous Scilab la commande inv(A)∗A, qu'obtenez vous ? À quoi sert la fonction inv ?

On obtient 
$$
\begin{pmatrix} 1 & 0 & 0 \\ 0 & 1 & 0 \\ 0 & -4.441D - 16 & 1 \end{pmatrix}
$$
, ce qui revient à  $\begin{pmatrix} 1 & 0 & 0 \\ 0 & 1 & 0 \\ 0 & 0 & 1 \end{pmatrix}$ .

En effet, les logiciels de programmes comme Scilab effectuent souvent des calculs approchés (bien plus rapides pour de très grosses matrices), le calcul de l'inverse n'est donc pas exact. La commande inv effectue donc une approximation en utilisant une méthode particulière (qui, dans certains cas, peut échouer !). C'est pour cette raison que la documentation est si importante quand vous faîtes des programmes compliqués.

Ces calculs sont donc proches du résultats que vous cherchez, mais peuvent s'en écarter d'une valeur que l'on appelle la 'précision machine'. Dans la plupart des logiciels de programmation cette précision est aux alentours de 10<sup>−</sup><sup>16</sup>. C'est ainsi que le −4.441 × 10<sup>−</sup><sup>16</sup> revient à 0.

On obtient ainsi la matrice identité. La commande inv renvoie donc l'inverse de la matrice qu'on lui donne en argument.

3. Considérons le système suivant :

$$
\begin{cases}\nx + 2y - z = 1 \\
-2y + z = 2 \\
-x + y = 3\n\end{cases}
$$

Écrivez le sous forme matricielle.

$$
\begin{pmatrix} 1 & 2 & -1 \ 0 & -2 & 1 \ -1 & 1 & 0 \end{pmatrix} \begin{pmatrix} x \ y \ z \end{pmatrix} = \begin{pmatrix} 1 \ 2 \ 3 \end{pmatrix}
$$

4. Le résoudre à l'aide de Scilab avec la fonction inv. Quel programme que vous avez écrit pour résoudre le système ? Quelle est la solution ?

 $inv(A) * [1;2;3]$ 

On obtient alors comme solution 
$$
\begin{pmatrix} 3 \\ 6 \\ 14 \end{pmatrix}
$$

Il est judicieux d'alors vérifier qu'en tapant  $A*[3;6;14]$  dans Scilab, on retrouve bien la vecteur  $\begin{bmatrix} 2 \\ 2 \end{bmatrix}$ 

1. Mettez le système sous forme matricielle et dîtes sans utiliser Scilab ni faire de calcul si le système est de Cramer. Sous forme matricielle, le système s'écrit :

$$
\begin{pmatrix} 1 & 2 & -1 \ 0 & -3 & 5 \ 0 & 0 & 6 \end{pmatrix} \begin{pmatrix} x \ y \ z \end{pmatrix} = \begin{pmatrix} 2 \ 7 \ 37 \end{pmatrix}
$$

Le système est de Cramer s'il possède une unique solution, ce qui est le cas si la matrice du système est inversible.

Hors cette matrice est diagonale et ses coefficients sont non nuls, elle est donc bien inversible.

2. À l'aide de Scilab, donnez la solution de ce système

 $\sqrt{ }$ 

−7.7222222

Y

Ce n'était pas demandé dans la question, mais voici le programme Scilab que vous pouviez utiliser (il était également possible d'utiliser la commande inv comme précédemment, mais ce n'est pas forcément le plus naturel.

A=[[1,2,-1] ;[0,-3,5] ;[0,0,6]] b=[2 ;7 ;37] linsolve(A,-b)

On obtient alors le vecteur<br>  $\begin{array}{|l|l|} \hline 7.9444444 \hline 6.1666667 \hline \end{array}$ 6.1666667 , les coordonnées étant approximées à  $10^{-7}$  pour avoir des coordonnées

plus précises, je vous laisse aller regarder dans la documentation, sachant que Scilab ne pourra pas vous donner des résultats fiables au delà de la précision machine.

Il serait judicieux de vérifier que 
$$
A*[-7.7222222; 7.9444444; 6.1666667]
$$
 renvoie bien un vecteur proche de  $\begin{pmatrix} 2 \\ 7 \\ 37 \end{pmatrix}$ 

EXERCICE 3. On considère les systèmes suivants :

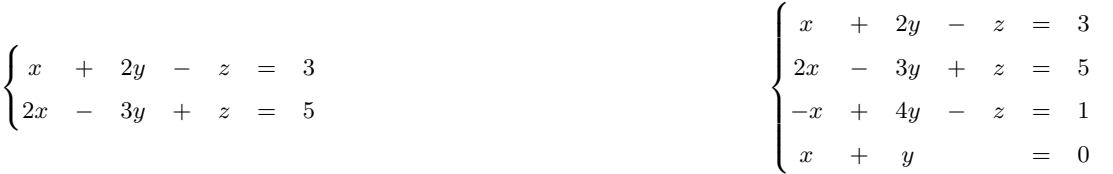

Tentez de trouver les solutions de ces systèmes à l'aide de Scilab, en utilisant la fonction linspace, qu'obtenez vous ?

Je vous laisse chercher par vous même les programmes Scilab à rédiger, mais voici ce que vous devriez finir par trouver :  $\sqrt{ }$ 2.6610169 V

 $\overline{\phantom{a}}$  $-0.0169492$ −0.3728814 qui n'est qu'une solution parmi les nombreuses possibles, même si Scilab ne vous le précise pas !

Et pour l'autre [ ] Scilab vous prévient même qu'il y a un conflit entre les lignes du système linéaire. Il n'y a pas de solution.

**EXERCICE 4.** Considerons la matrice 
$$
M = \begin{pmatrix} 1 & 2 & 3 & 4 \\ 5 & 7 & -1 & 0 \\ -2 & 6 & -3 & 8 \\ 11 & -4 & 9 & -5 \end{pmatrix}
$$

- 1. Écrivez la matrice M dans Scilab.  $M=[[1,2,3,4]$ ; $[5,7,-1,0]$ ; $[-2,6,-3,8]$ ; $[11,-4,9,-5]$ ]
- 2. Tapez M(3,2) dans Scilab. Qu'obtenez vous ? Expliquez ce que Scilab vous affiche. On obtient 6, c'est le terme de la 3e ligne et 2e colonne de la matrice M.
- 3. Tapez M( :,2) dans Scilab. Qu'obtenez vous ? Expliquez ce que Scilab vous affiche.

On obtient  $\sqrt{2}$  7 6 −4 Y  $\overline{\phantom{a}}$ , il s'agit de la 2e colonne de la matrice M.

4. Écrivez une commande permettant d'extraire toute la deuxième ligne de la matrice M.

 $M(2, :)$ 

5. Tapez M(3,2)=21 dans Scilab, que s'est il passé ?

On a remplacé le terme de la 3e ligne et 2e colonne de la matrice M par 21

6. Écrivez une commande permettant de remplacer toute la deuxième ligne  $L_2$  par  $L_2 - 5L_1$ .

 $M(2, :)=M(2, :)-5*M(1, :)$ 

Remarquez au passage qu'on a fait disparaître le terme de la deuxième ligne, première colonne.

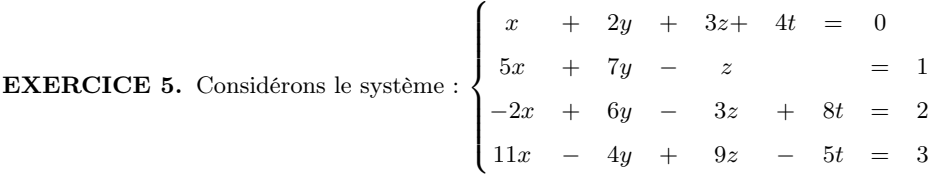

1. Écrire ce système sous la forme  $MX = b$  avec un vecteur b que l'on explicitera.

$$
b = \begin{pmatrix} 0 \\ 1 \\ 2 \\ 3 \end{pmatrix}
$$

2. Posez dans Scilab une matrice 4 × 5 S constituée de la matrice M pour les 4 premières colonnes et du vecteur b pour la 5e, cette matrice S codera le système. Écrivez un algorithme qui modifie les trois dernières lignes du système pour retirer l'inconnue x.

S=[[1,2,3,4,0] ;[5,7,-1,0,1] ;[-2,6,-3,8,2] ;[11,-4,9,-5,3]]  $S(2, :)=S(2, :)-5*S(1, :)$  $S(3, :)=S(3, :)+2*S(1, :)$  $S(4, :)=S(4, :)-11*S(1, :)$ 

3. Écrivez un algorithme du pivot de Gauss que vous appliquerez à ce système.

Cette dernière question était absolument infaisable dans le temps imparti, elle est particulièrement complexe et dépasse de loin ce que l'on peut attendre de vous. N'hésitez cependant pas à y réfléchir si vous le souhaitez, l'idée principale étant d'utiliser des boucles for et des extractions de la matrice S pour finir par trouver le résultat recherché dans la dernière colonne de la matrice S en la mettant sous la forme

$$
\begin{pmatrix}\n1 & 0 & 0 & 0 & x \\
0 & 1 & 0 & 0 & y \\
0 & 0 & 1 & 0 & z \\
0 & 0 & 0 & 1 & t\n\end{pmatrix}
$$